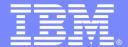

#### **IBM Software Group**

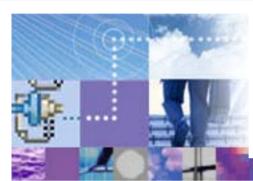

## Solving mainframe Data-centric customer problems using WS II Classic Federation

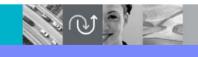

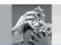

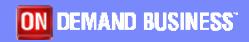

Raj Datta WebSphere IIS System z Solutions Architect IBM Software Group

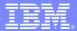

#### Agenda

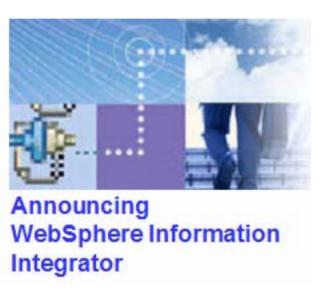

- Mainframe data access from web app
  - ▶ The basics WebSphere II Classic Federation
  - Real world problem and solution
- ETL of Mainframe data
- SOA for Mainframe data

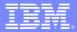

#### SQL Federation for the Mainframe

#### Integrate Mainframe Data Assets

- SQL-based read and write access to mainframe data sources
  - Standard ODBC and JDBC
- Multi-threaded with native drivers for scalable performance
- Metadata-driven for easy configuration and maintenance
  - No mainframe programming required
  - ▶ Fast installation & configuration
  - Easy maintenance
- Works with existing
  - Mainframe infrastructure
  - Application infrastructure
  - Tools infrastructure

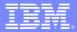

#### WebSphere II Classic Federation Implementation

- Create relational description of mainframe data sources by mapping the physical data definitions to logical tables and views
- Mainframe Server and components act as a relational database engine
- JDBC and/or ODBC drivers provide standardized interface for tools and applications

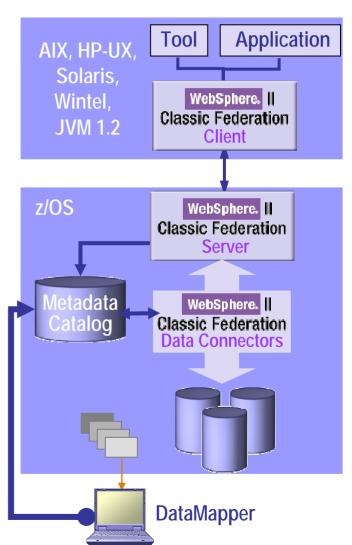

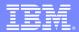

## Classic Federation Architecture – A Relational Data Store

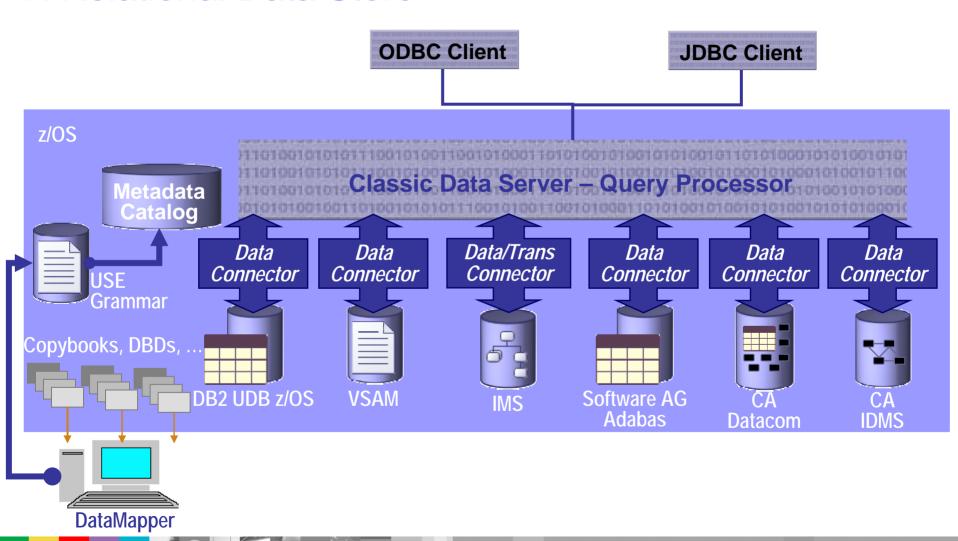

#### Classic Federation – Standard Clients

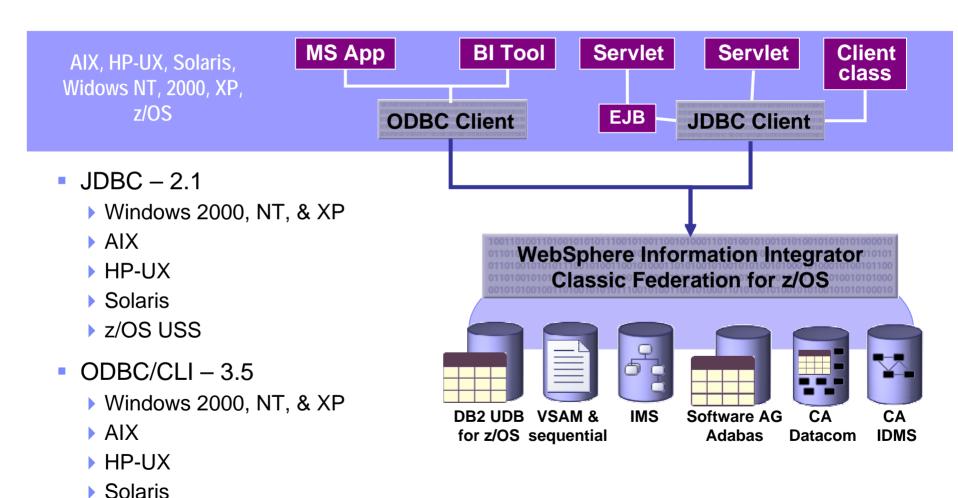

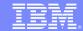

#### Metadata Management

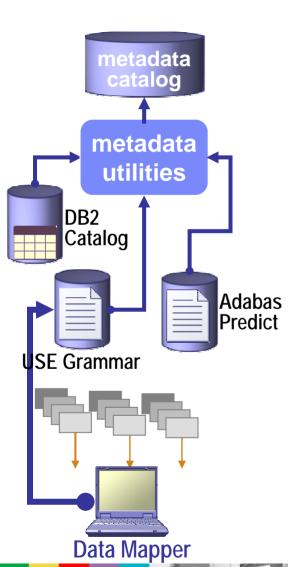

- Metadata defines business-oriented relational mappings
  - Import existing copybooks, IDMS schemas, IMS DBDs, etc.
  - Generate logical relational reference table definitions
  - ▶ GUI to customize logical tables to business requirements
- Simulated RDBMS catalog and more
  - ▶ RDBMS-like catalog support: systables, syscolumns, etc
  - Query-able tables for non-relational metadata
- Some metadata-driven features
  - Automatic translation of legacy data types
  - ▶ Handles legacy constructs like recurring data and redefines
  - Complex tables can span segments, records, etc.
  - Metadata-driven filtering using WHERE clauses
  - Enhances security via schema mapping, views, & DB2-like security
- Metadata Utilities
  - Create and update metadata catalog entries
  - Verify metadata against physical (e.g. VSAM index checks)
- DataMapper
  - Metadata customization and visual administration

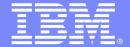

#### **IBM Software Group**

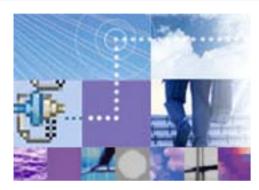

# Mainframe data access from J2EE web application

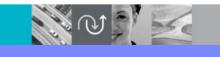

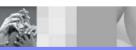

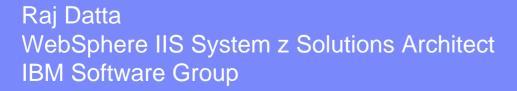

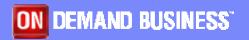

#### Traditional self-service environments

Insurance Carrier – enhance service

- Solution a: copy data to non-mainframe environments
  - Estimated cost \$2M
  - Data refreshed every 30 hours or so
    - Data latency has real revenue impact
  - Solution b: integrate the IMS transactions
  - Estimated cost 10,000 man-hours per application

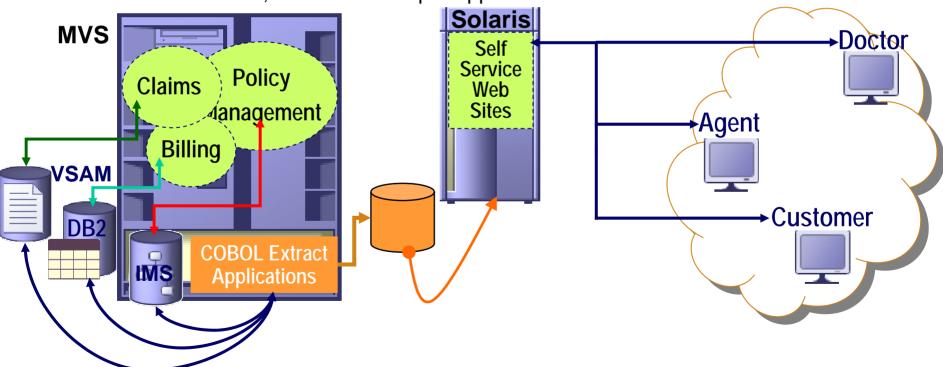

#### Metadata Management Workflow

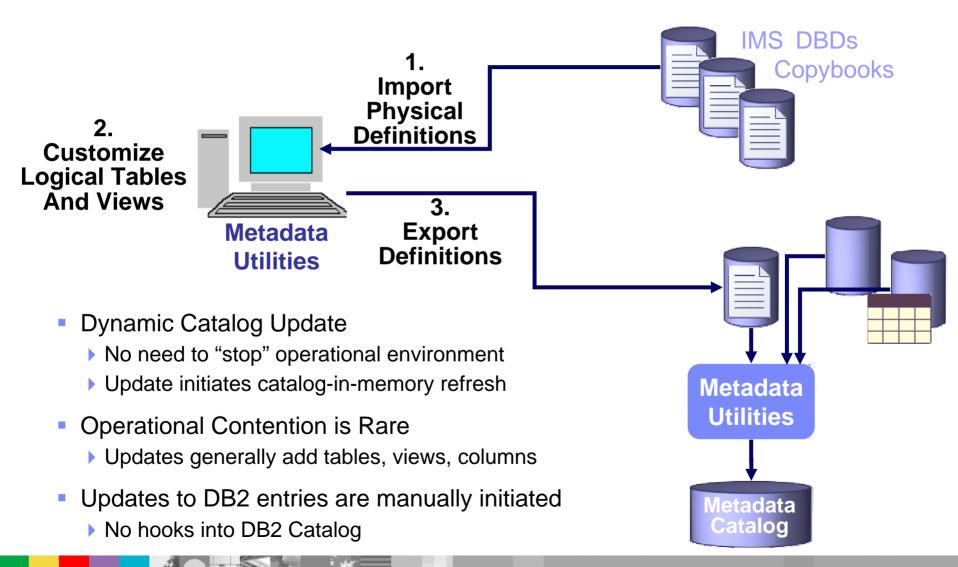

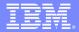

#### **General Information**

- The DataMapper is the primary tool for creating Logical Tables:
  - ▶ A Logical Table is a relational description of a non-relational database or file.
  - A Logical Table can also be thought of as a virtual table. They are materialized on the fly from the underlying database or file system.
  - Logical Tables are generally prefixed with their DBMS-type (e.g., an IMS Logical Table).
  - A DBMS is also referred to as a data source (e.g., an IDMS) which should not be confused with a CLI, JDBC or ODBC data source which can be used to access any type of Logical Table.
  - Logical Tables have attributes that are associated with all type of Logical Tables as well as DBMS-specific attributes and behaviors.
- The DataMapper is a Windows application
- The DataMapper relies heavily on the use of a Toolbar

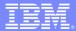

#### **Tool Overview**

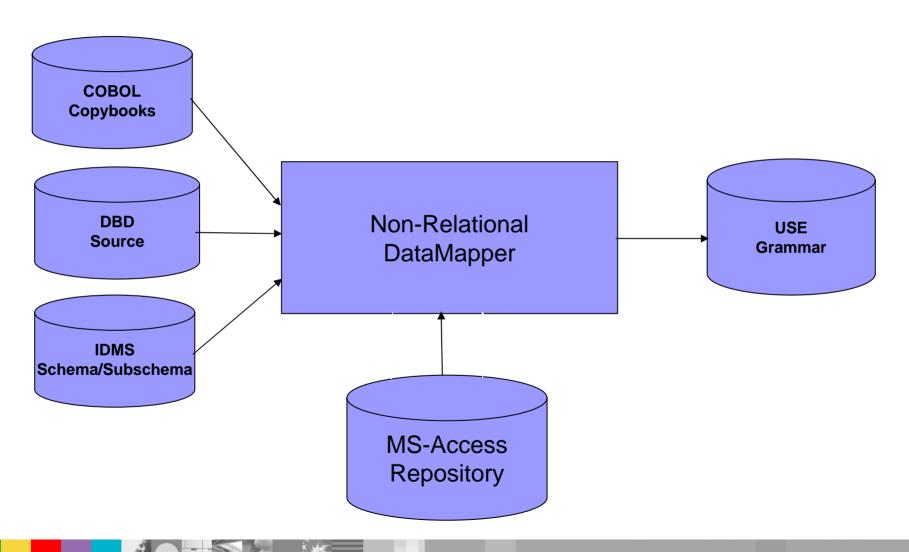

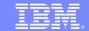

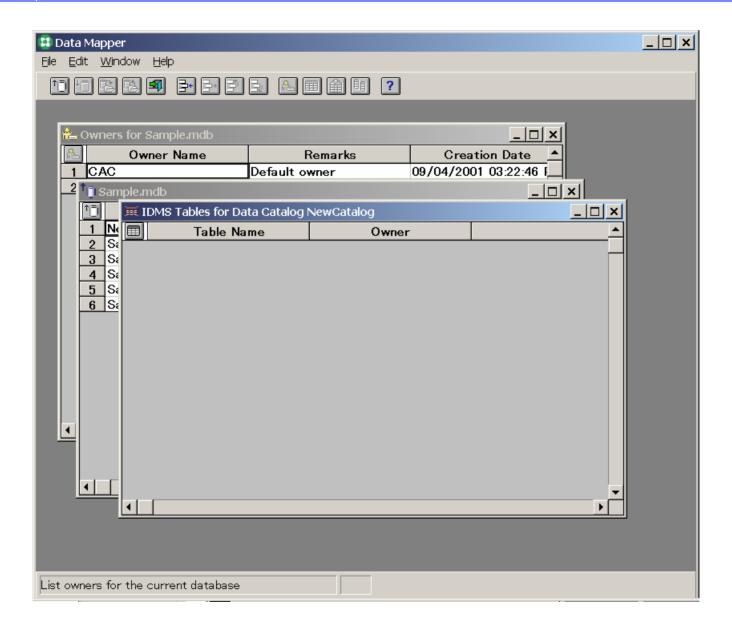

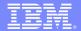

#### **Mapping Process Overview**

- Discovery and collection
- Mapping using the DataMapper to create Logical Tables
- Generating the USE grammar and transferring it to Z/OS.
- Loading the System Catalogs

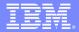

#### Mapping Process Discovery and Collection

- Identify Target Database/File
- Identify Source Defintion(s)
  - IMS Logical/Physical DBD(s)
  - ▶ IDMS Schemas/Subschemas
- Identify COBOL Copybooks
- Find out where the source lives so that it can be brought down to the Workstation where the DataMapper is installed.
- Discuss with the DBA what data is available and the keys/indexes that are available to access the data.
- Discuss with the business user/client developers what information is required and how it needs to be presented.
- Generally will want to create some initial discovery mappings and issue queries to determine what is really in the database, general performance aspects and data "quirks"
- Create new Logical Tables to meet individual business needs a Logical Table should generally represent the data needed for a particular query or class of queries.

#### Mapping Process Using the DataMapper

- Launch Data Mapper
- Select/Create Repository
- Select/Create Data Catalog
- Optionally, define Owner (s)
- Load Source Definitions
  - Use Built-in FTP capabilities to download or perform manually
- Create Table
- Import COBOL copy book (s) to create the Tables Columns
  - Use built-in FTP capabilities to download or perform manually
- Review/tailor Column Definitions
- Define Index(es)
- Identify Keys
- Generate USE Grammar

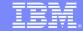

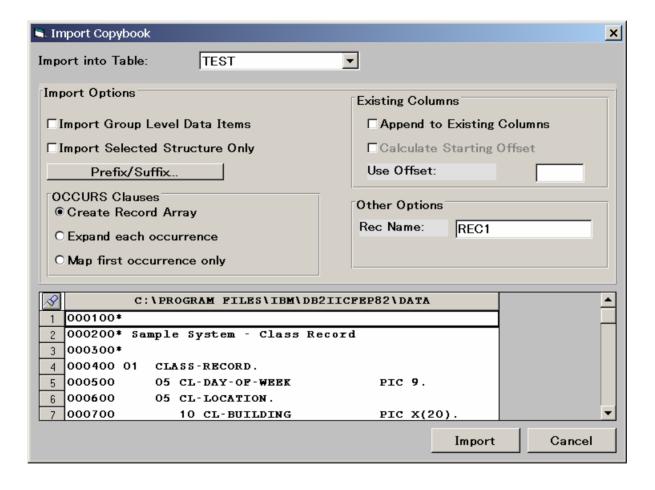

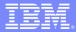

#### Importing COBOL Copybooks Guidelines

- Review the contents of the copybook
- Look for a complex object:
  - Redefinitions
  - OCCURS clauses
  - Multiple OCCURS clauses
- Generally, want to create separate tables for each:
  - Redefinition
  - ▶ OCCURS group with "key" and non-repeating fields
- Do not use default import settings for a complex object
- Consider using a reference table when you encounter a complex object

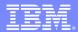

#### Columns Overview

- Columns are automatically created based on the data items contained in the COBOL copybook.
- SQL data type are assigned to each Column based on the PICTURE clause associated with each data item.
- Relative offset mapping start at zero:
  - Record/Segment
  - Record Array
- Remarks are not stored in System Catalog.
- The Create/Update Column dialog box is DBMS-specific but contains common elements/functions.
- Common functions:
  - SQL data type support
  - Native data type support
  - NULL specifications
- Techniques for dealing with unsupported data types.

#### Columns SQL Data Types

- Commonly used data types:
  - **CHAR**
  - **DECIMAL**
  - SMALLINT
  - **INTEGER**
- Exotic data types:
  - ▶ FLOAT
  - VARCHAR
  - LONG VARCHAR
  - ▶ GRAPHIC
  - VARGRAPHIC
  - LONG VARGRAPHIC

#### Columns SQL Data Types

| Name                      | COBOL PICTURE CLAUSE   |
|---------------------------|------------------------|
| Character                 | PIC X(n).              |
| Packed Decimal            | PIC S9(n)V9(n) COMP-3. |
| Unsigned Packed Decimal   | PIC 9(n)V9(n) COMP-3.  |
| Zoned Decimal             | PIC S9(n).             |
| Unsigned Zoned Decimal    | PIC 9(n).              |
| Half Word                 | PIC S9(4) COMP.        |
| Unsigned Half Word        | PIC 9(4) COMP.         |
| Full Word                 | PIC S9(8) COMP.        |
| Unsigned Full Word        | PIX 9(8) COMP.         |
| Double Word               | COMP-2.                |
| Variable Length Character | STUCTURE.              |
|                           | LENGTH PIC S9(4) COMP. |
|                           | DATA PIC X(n).         |

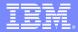

#### Mapping Process Generating USE Grammar

- Select Data Catalog Window
- Select Generate
  - File->Generate USE Statements...
- Identify file name and
  - > Save to disk or,
  - Use built-in FTP support to transmit file to Z/OS
- Review generated grammar

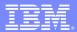

#### Mapping Processing Loading the System Catalogs

- Once the USE grammar is on Z/OS you run the Meta Data Utility to load the Logical Table definitions into the System Catalogs.
- The Meta Data Utility:
  - Performs final Table and Column validation
  - Obtains additional DBMS-specific information
  - Populates the System Catalog

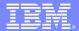

## Mapping Processing Loading the System Catalogs (con't)

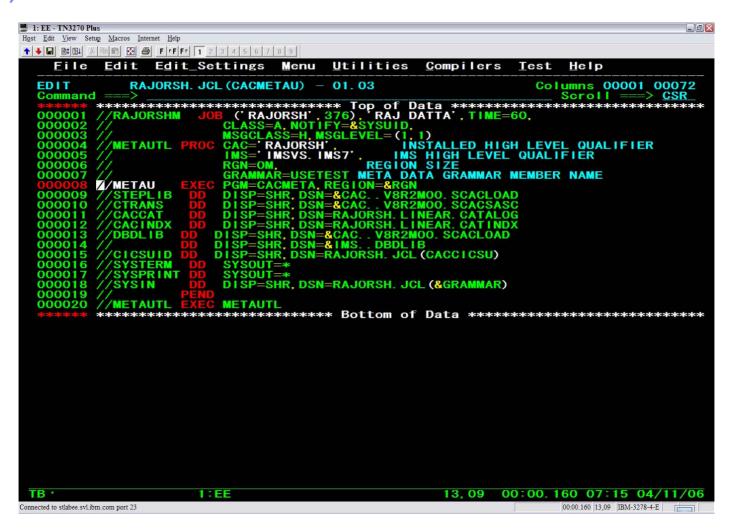

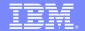

#### Configure Classic Federation Data Server

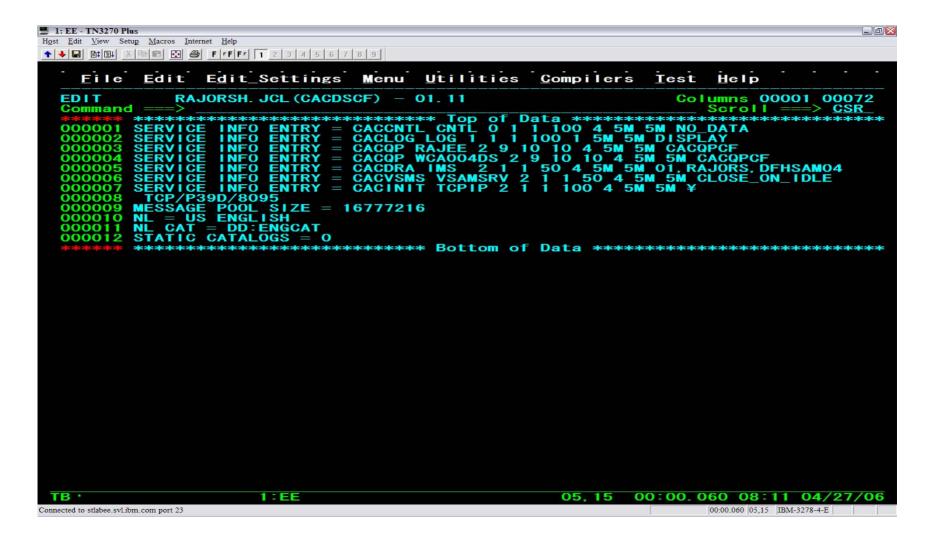

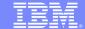

#### Start Classic Federation Data Server

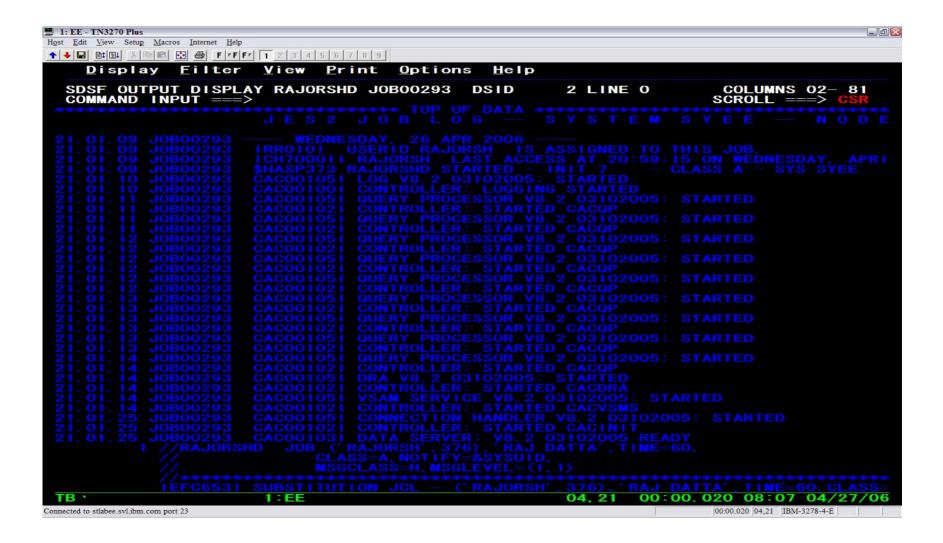

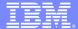

#### Configuring a JDBC Provider in WebSphere Studio

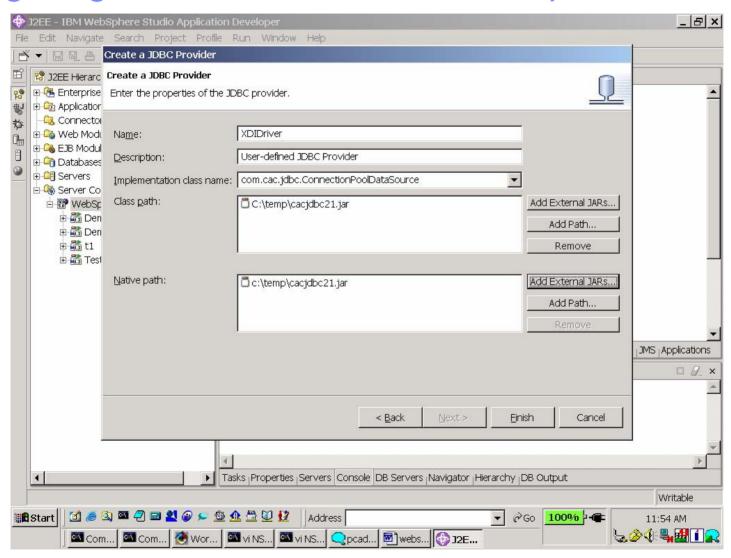

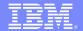

Configuring a JDBC DataSource in WebSphere

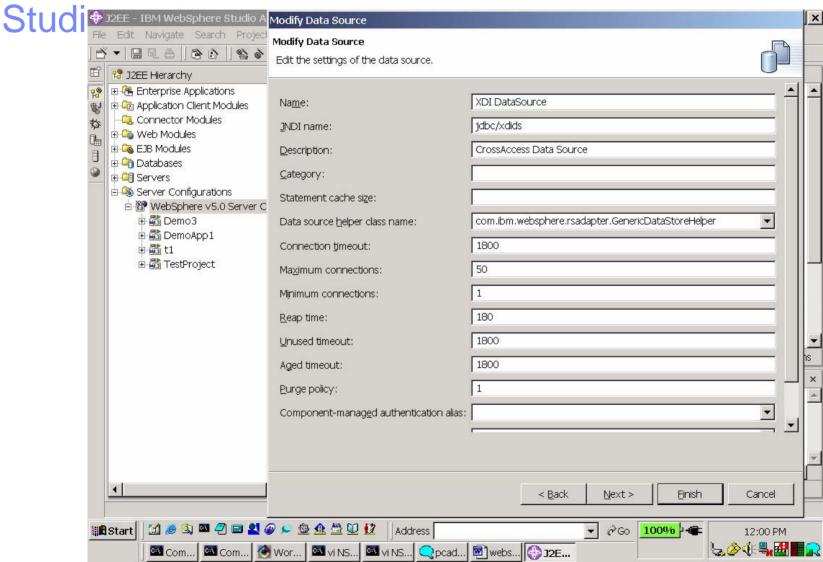

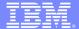

#### Configuring a JDBC DataSource in WebSphere Studio

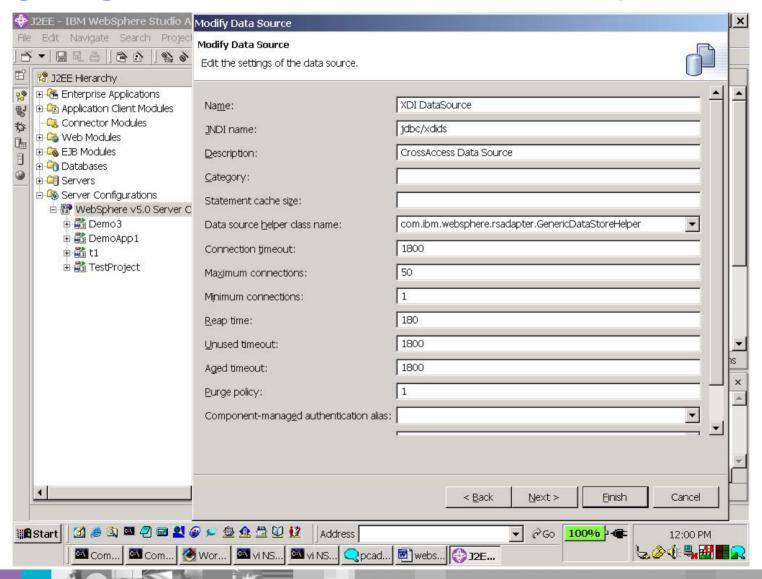

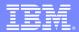

## Configuring a JDBC DataSource in WebSphere Studio (con't)

### three properties essential to the working of WSIICF DataSource:

databaseName - type java.lang.String, corresponds to the SERVICE name.

port - type java.lang.String, corresponds to port number, the initiator is listening on.

**serverName** - type java.lang.String, corresponds to the IP Address or the Host Name.

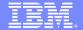

Configuring a JDBC DataSource in WebSphere Studio

(con't)

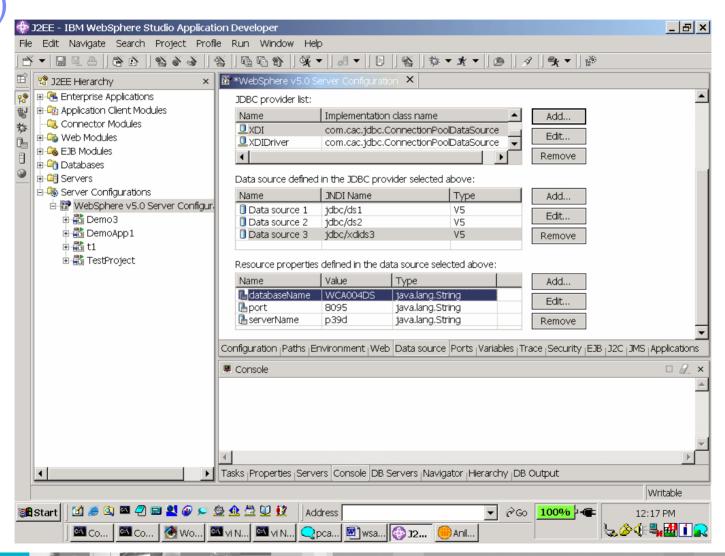

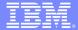

#### Sample Java bean code

```
// Start Bean Method
public void test1()
                           DataSource ds1 = null;
                           Connection cx1 = null;
                           UserTransaction userTran = null;
                           try
                                        InitialContext initCtx = new InitialContext();
                                        userTran = (UserTransaction)initCtx.lookup(
                             "java:comp/UserTransaction");
                             ds1 = (DataSource) initCtx.lookup("java:comp/env/jdbc/xdids");
                           cx1 = ds1.getConnection();
                           PreparedStatement st1 =
cx2.prepareStatement("select partno, descript from sys.stokstat where partcod=?);
                           st2.setString(1,"77");
                           ResultSet rs = st2.executeQuery();
                           st2.close();
                           catch (Exception e)
                                        System.out.println("Exception e " + e);
// End Bean Method
```

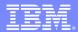

#### IBM solution - empower self-service

- Provide up-to-the-minute policy, claims and accounting information
  - Connect interactive voice response (IVR) system to IMS, VSAM & DB2
    - \$250K versus \$2M
  - Connect operational data with self-service Web sites
    - 200 man-hours versus 10,000

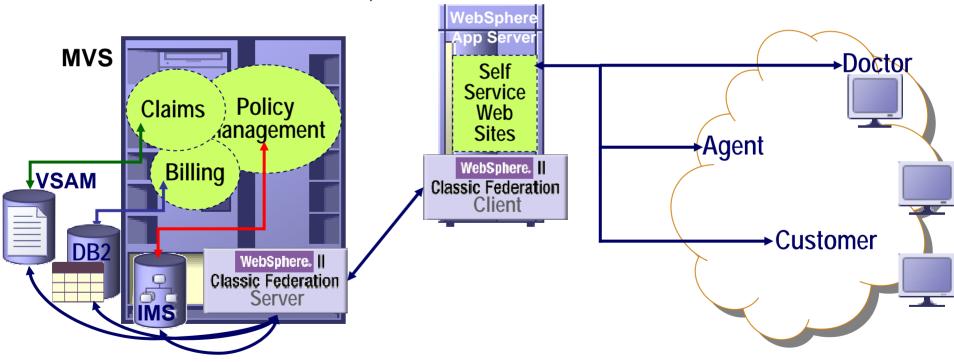

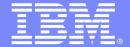

#### **IBM Software Group**

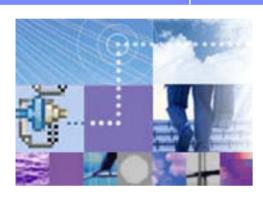

## Real-time ETL of Mainframe data

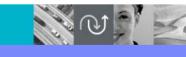

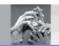

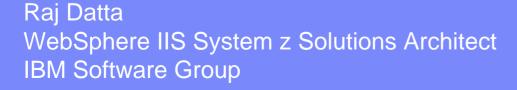

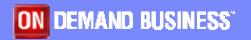

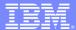

#### Traditional delivery of data to business intelligence

- Disjoint Process
  - Build and maintain mainframe "extract" process
  - Build and maintain distributed data transform & load
  - Data latency has a real revenue impact
- Management challenges lead to increasing costs
  - Multiple skill sets required:
     Mainframe programming & data warehouse design/build
  - Coordinating multiple components and development teams

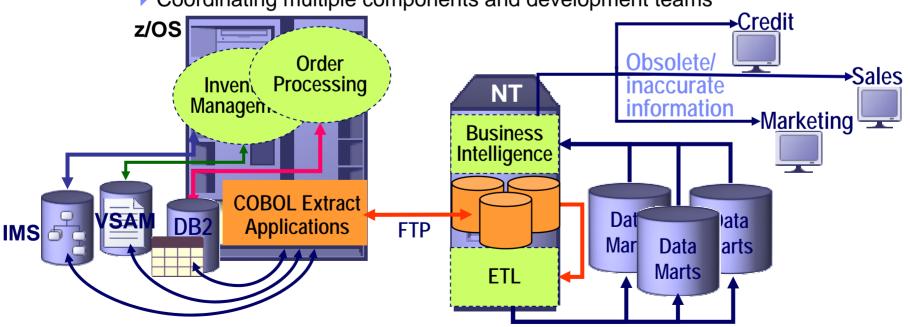

#### DataStage Enterprise Edition Components

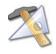

#### Designer

A design interface used to create
 DataStage applications (known as jobs)

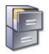

#### Manager

Used to view and edit the contents of the DataStage Repository

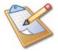

#### Administrator

Used to perform administration tasks such as setting up DataStage users, creating and moving projects, and setting up purging criteria

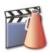

#### Director

 Used to validate, schedule, run, and monitor DataStage jobs

#### MetaStage

 Used for managing enterprise meta data across design, integration, and BI tools

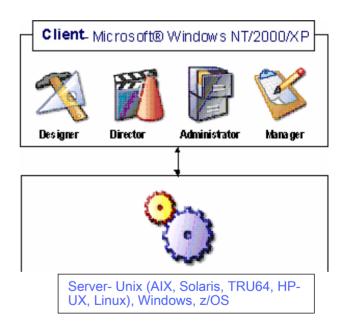

Client/Server Development Environment

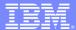

## Designer

- Complete development environment
  - Graphical, drag and drop metaphor
  - Develop sequentially, deploy in parallel
  - Component-based architecture
  - Does not force design methodology
  - Get started quickly
  - Reuse capabilities

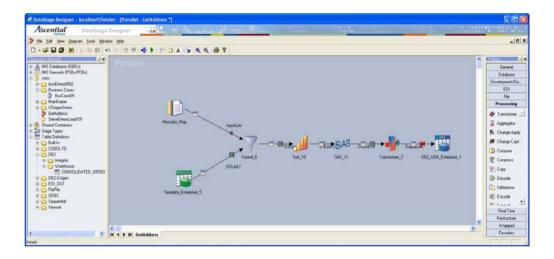

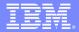

## Designer: Components Available

Over 50 pre-built components available including

- Files
- Database
- Lookup
- Sort, Aggregation, Transformer
- Join, Merge
- Filter, Funnel, Switch, Modify
- **SAS**
- Remove Duplicates
- Restructure stages

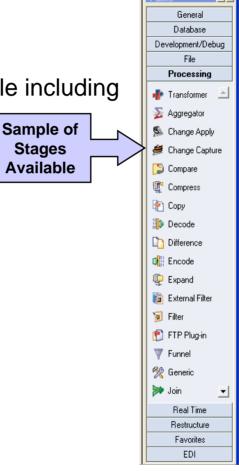

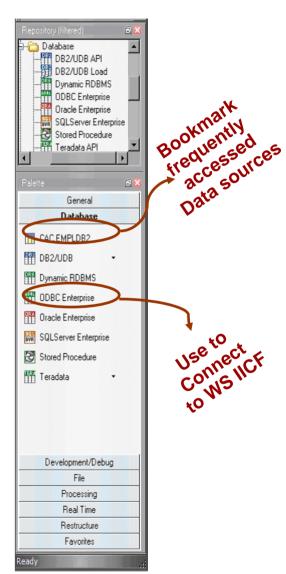

### Examples of Pre-Built Scalable Stages

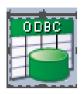

**ODBC stage:** extend DataStage's capabilities to communicate with external data sources.

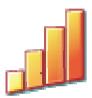

**Sort stage:** used to perform more complex sort operations in parallel.

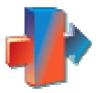

**Transformer Stage:** performs any conversions required on an input data set, and then passes the data to another active stage or a stage that writes data to a target database or file.

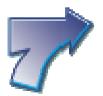

Merge stage: combines a sorted master data set with one or more sorted update data sets.

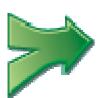

**Join Stage:** performs join operations on two or more data sets input to the stage and then outputs the resulting data set. The stage can perform one of four join operations: inner; left outer; right outer; and full outer.

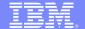

## Importing IICF tables through ODBC

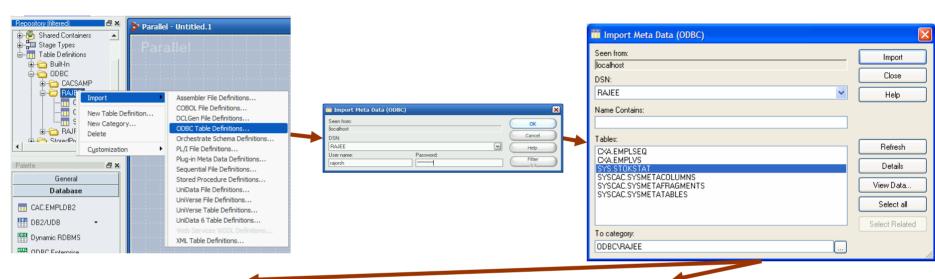

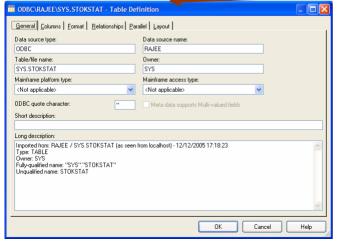

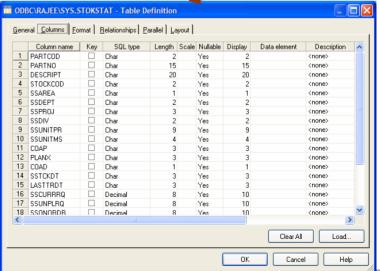

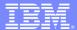

### **Transformer**

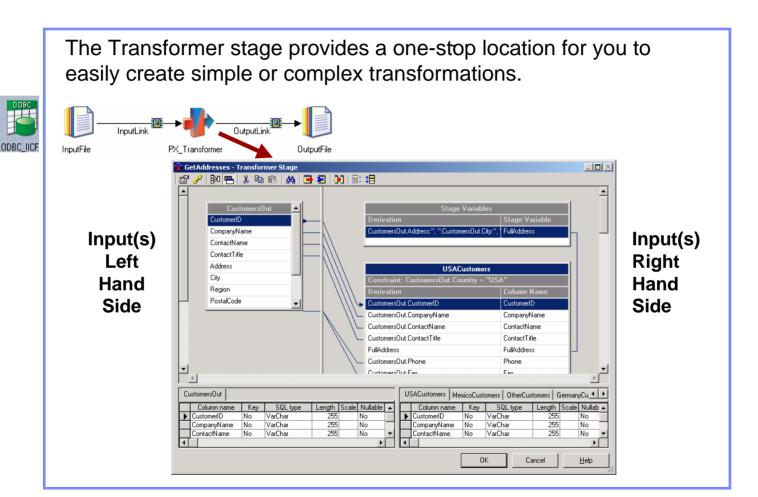

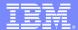

# DataStage job extracting IMS data to UDB

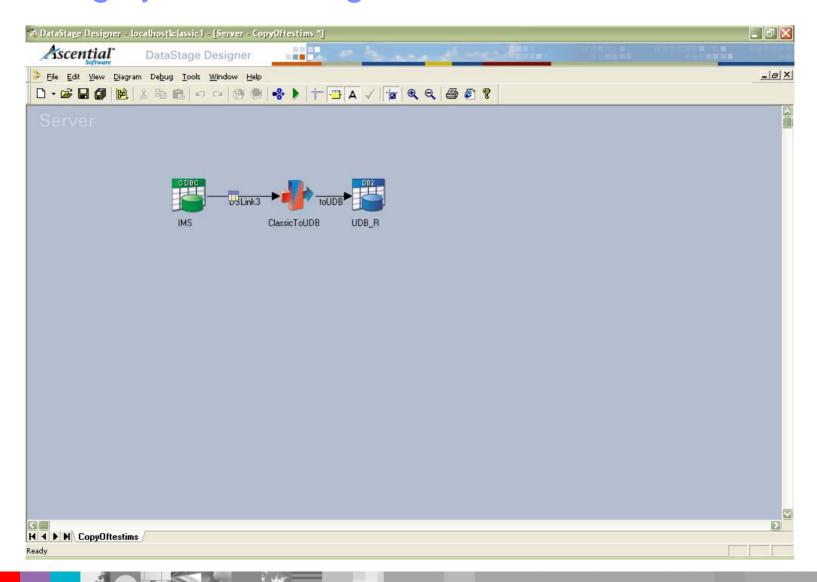

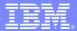

### IBM solution -- feed operational data to ETL via SQL

- Dynamically connect data warehouse tool with mainframe data
  - No dependence on mainframe development
    - Dramatically simplified management: One team owns it all
  - One consistent process leverages "power" of ETL tooling
    - Development time "cut in half"
  - Empowers additional uses
    - Dynamic query by business intelligence tools extends the warehouse

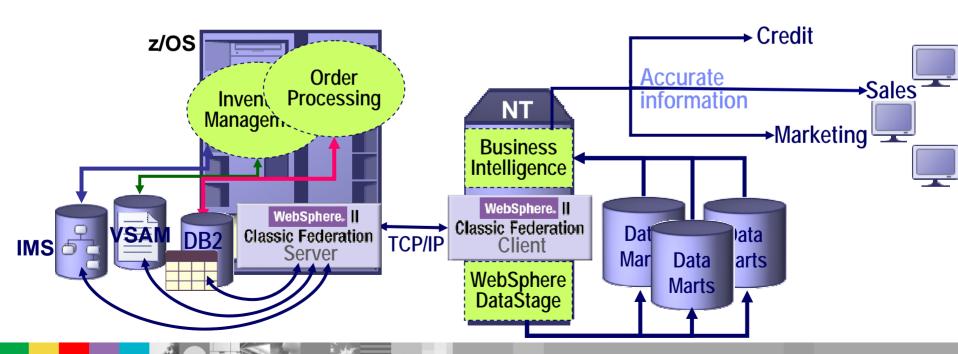

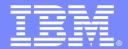

#### **IBM Software Group**

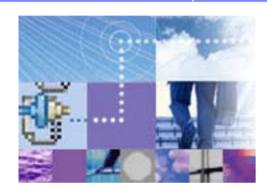

# **SOA for Mainframe data**

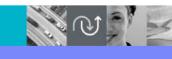

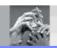

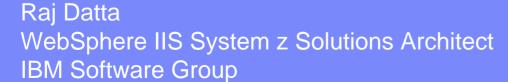

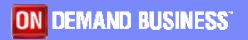

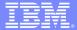

## Create DataStage RTI job with RT Input/ Output

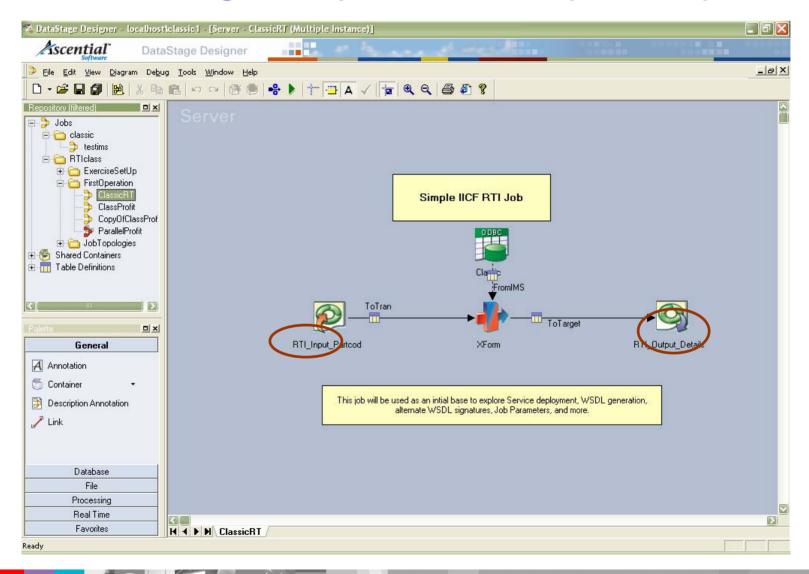

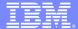

## Use RT Input as criterion in SQL

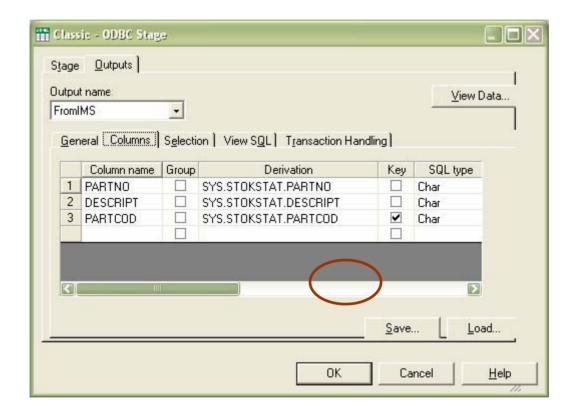

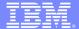

### Deploy DataStage RTI job as a service

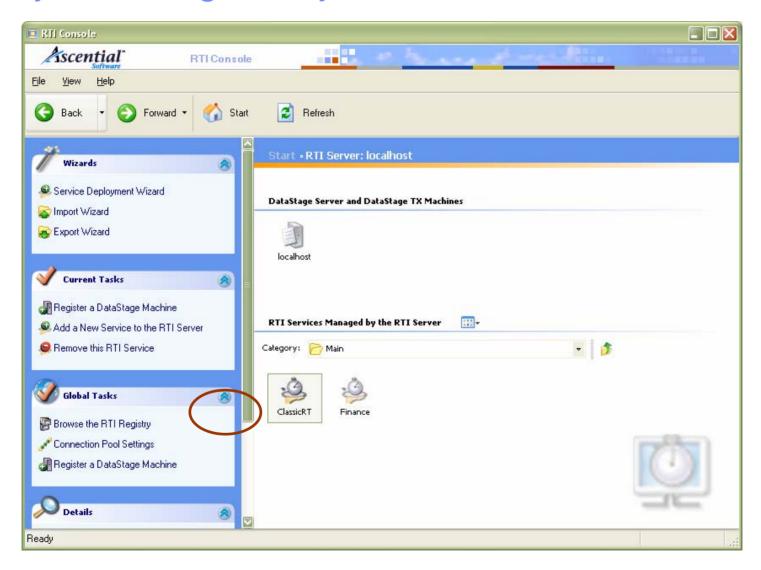

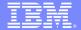

### Use a Web services test tool to invoke service

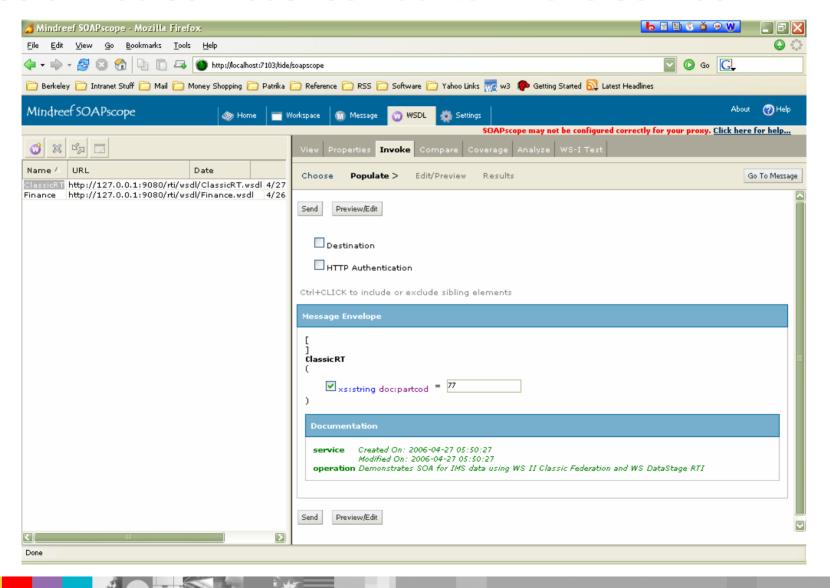

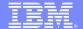

### Voila! SOA for mainframe data!

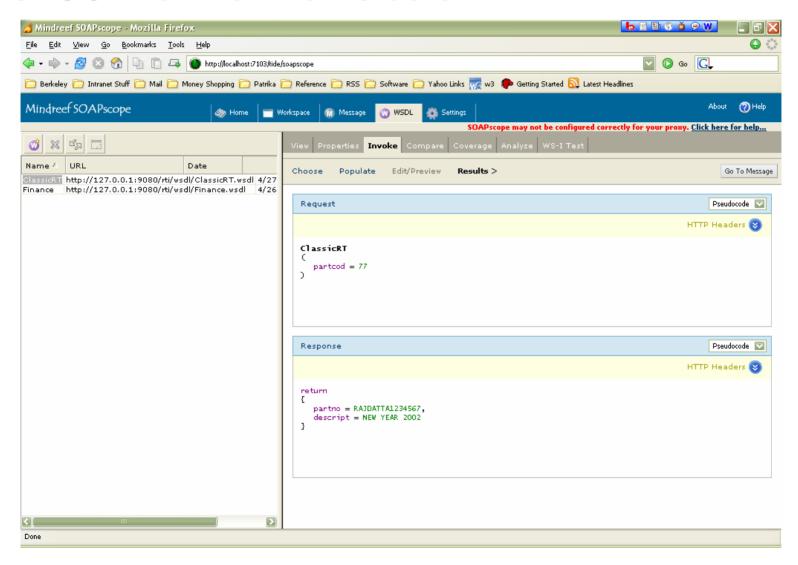

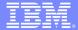

### IBM solution – Web Services for Mainframe Data

- Dynamically connect web services tool with mainframe data
  - No dependence on mainframe development
  - One consistent process leverages WS tooling

 Dramatically reduced development time – short turnaround in deploying new services

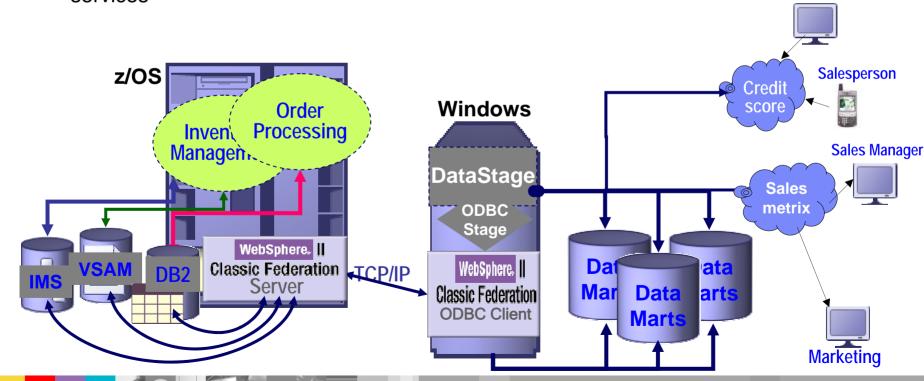

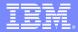

# Classic Integration Scenarios

- Because the Classic Federation product appears as a relational database, supporting standard clients, and publishing in relational format, they can be used with a number of products.
- Our focus is IBM and Business Partner products:
  - ▶ IBM WebSphere Portal Server JDBC
  - IBM WebSphere Studio JDBC
  - ▶ IBM WebSphere Information Integrator ODBC
  - ▶ IBM WebSphere Business Integrator JDBC
  - ▶ IBM WebSphere Business Integrator Message Broker ODBC
  - ▶ IBM WebSphere Data Stage ODBC
  - Business Objects Data Integrator ODBC
  - Business Objects Crystal Reports ODBC
  - Sun SeeBeyond ICAN JDBC
- But customers have used them with several other products: BEA Weblogic –
   JDBC, Microsoft Access, MSQuery, Visual .Net ODBC, Cognos Impromtu
- As well as traditional applications

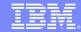

### Usage scenarios

#### e-Business

- Deliver mainframe data to
  - Self-service portals (real-time account details)
  - e-commerce solutions (real-time inventory)
  - Employee portals (real-time claims detail)
- Web developers become productive with no mainframe skills
- ▶ Eliminates data latency business issues caused by copied data

#### Business intelligence

- Integrates seamlessly with
  - Reporting and analytical tools, e.g. Business Objects
  - Portals, e.g. WebSphere Portal
  - ETL, e.g. Ascential DataStage

#### Scenarios

- Empower self-service environments with key operational data IVRs, Web sites, Portals, etc.
- Feed operational data to business intelligence initiatives Source for data marts, data warehouses, operational data stores
- Direct, real-time mission critical information Inventory-value, account-balance, available-credit, etc.

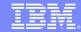

### Value to the Business

- Extend the value of existing mainframe investments
  - Instant integration of mainframe assets into current business initiatives
  - Non-disruptive to existing applications and data environment
  - Reduces or eliminates redundant data and its costs
- Fits seamlessly into existing IT infrastructure out-of-the-box
  - Leverages SQL capabilities of modern tools
  - Works with mainframe infrastructure: security, accounting, monitoring, workload mgmt.
  - ▶ Reduces dependence on scarce mainframe skills
- Accelerate time-to-value of enterprise integration projects
  - No mainframe programming required
  - Transactional speed and enterprise scale
  - Easy to configure & maintain using its metadata-driven approach

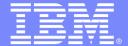

#### **IBM Software Group**

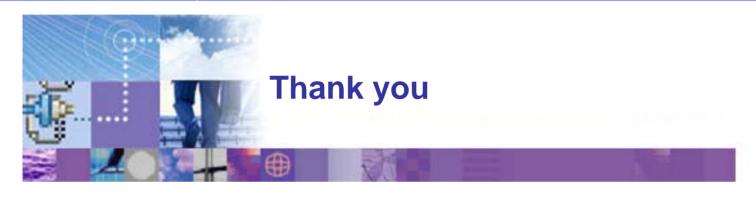

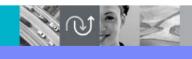

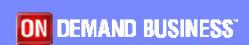

Raj Datta WebSphere IIS System Z Solutions Architect IBM Software Group